### **Introduction to Design With Verilog**

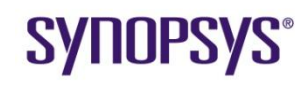

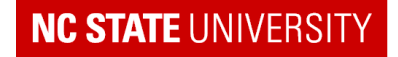

### **Course "Mantras"**

- One clock, one edge, Flip-flops only
- Design BEFORE coding
- Behavior implies function
- Clearly separate control and datapath

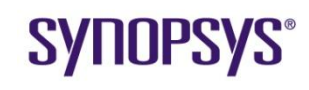

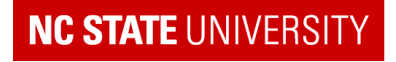

### **Purpose of HDLs**

- Purpose of Hardware Description Languages:
	- Capture design in Register Transfer Language form
		- i.e. All registers specified
	- Use to simulate design so as to verify correctness
	- Pass through Synthesis tool to obtain reasonably optimal gatelevel design that meets timing
	- Design productivity
		- Automatic synthesis
		- Capture design as RTL instead of schematic
		- Reduces time to create gate level design by an order of magnitude
- Synthesis
	- Basically, a Boolean Combinational Logic optimizer that is timing aware

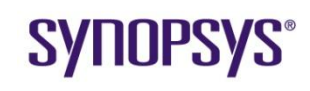

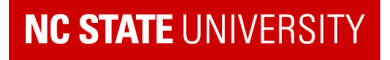

# **Basic Verilog Constructs**

- Flip-Flop
	- Behavior:
		- For every positive edge of the clock Q changes to become equal to D
- Write behavior as "code"
- **always@( )**
	- **Triggers execution of following code block**
	- **•** ( ) called "sensitivity list"
		- **Describes when execution triggered**

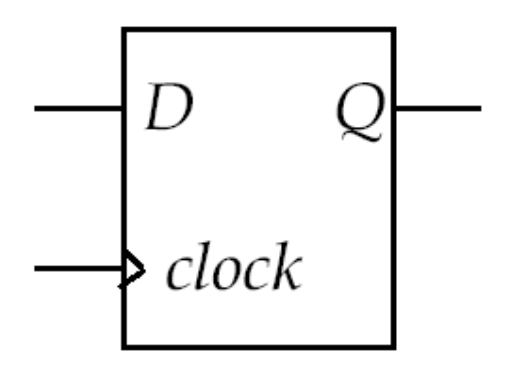

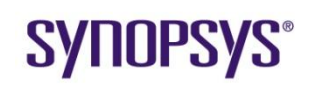

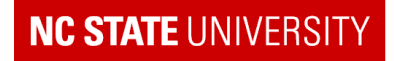

### **Mantra #3**

- Behavior implies function
	- Determine the behavior described by the Verilog code
	- Choose the hardware with the matching behavior

**always@(posedge clock) Q <= D;**

- Code behavior:
	- Q re-evaluated every time there is a rising edge of the clock
	- Q remains unchanged between rising edges
- This behavior describes the behavior of an edgetriggered Flip-flop

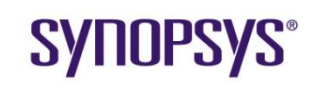

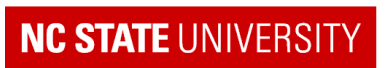

# **Verilog example**

• What is the behavior and matching logic for this code fragment?

```
always@(clock or D)
   if (clock) Q <=D;
```
• Hint : always@(foo or bar) triggers execution whenever foo or bar changes

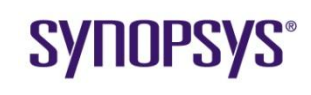

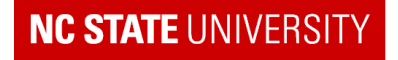

## **Flip-Flops**

Every variable assigned in a block starting with

**always@(posedge clock)** or **always@(negedge clock)**

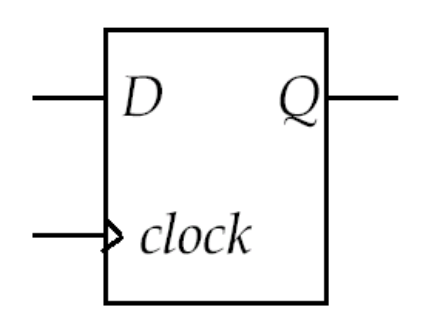

becomes the output of an edge-triggered flip-flop

• This is the only way to build flip-flops

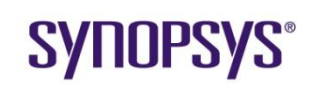

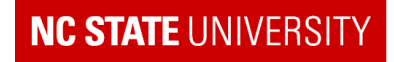

# **Verilog Module for Flip-flop**

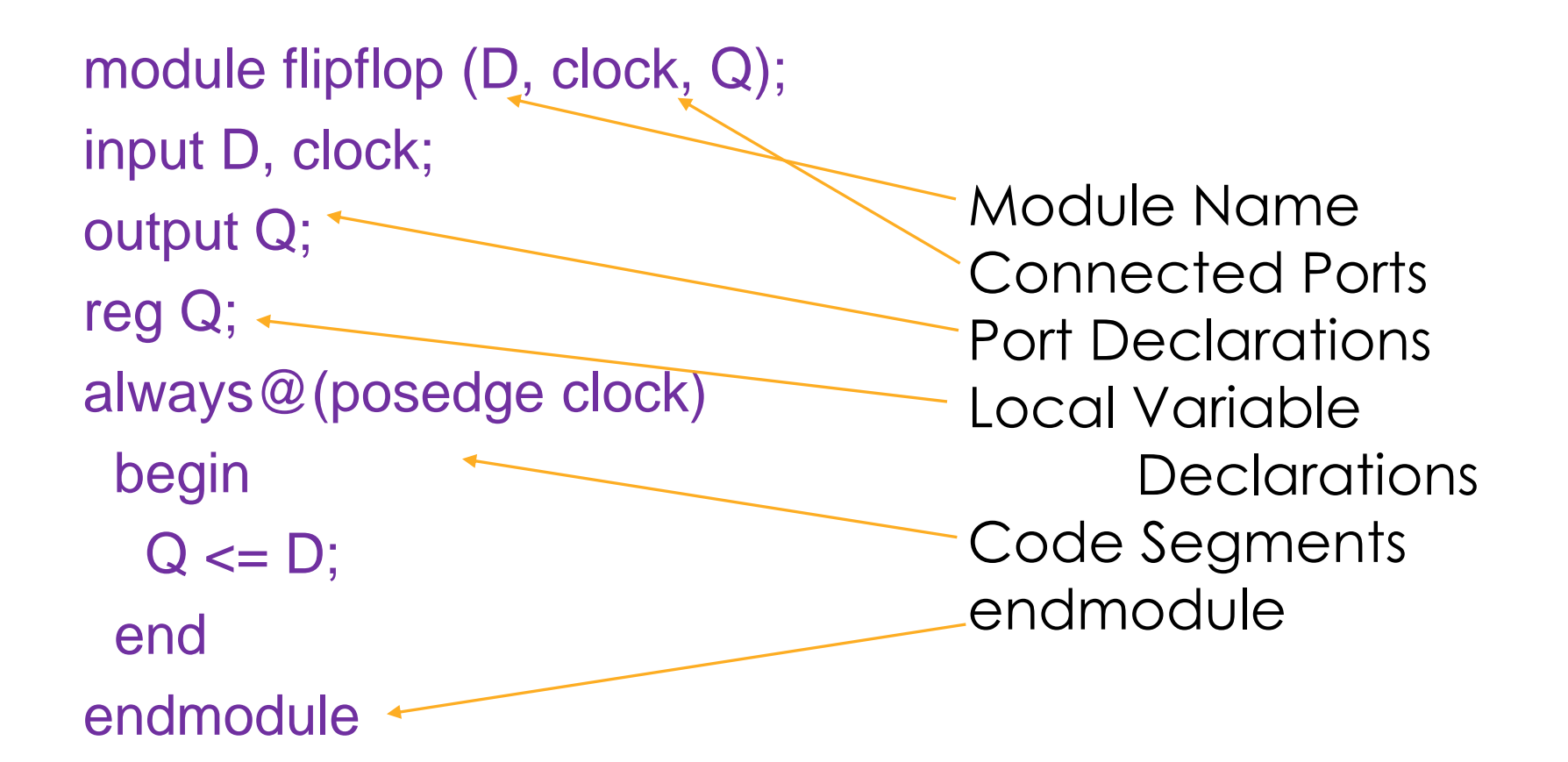

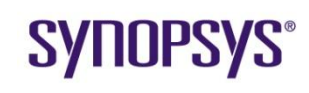

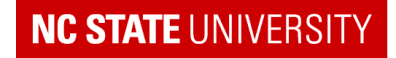

# **VHDL model for Flip-flop**

```
entity flipflop is
   port (clock, D:in bit; Q: out bit);
end flipflop;
architecture test of flipflop is
begin process
    begin
 wait until clock' event and clock = 1';
      Q \leq D;
    end process;
end test;
```
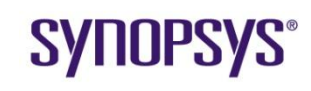

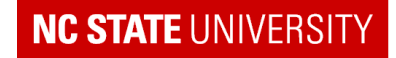

# **Verilog vs. VHDL**

- Verilog
	- Based on C, originally Cadence proprietary, now an IEEE **Standard**
	- Quicker to learn, read and design in than VHDL
	- **Has more tools supporting its use than VHDL**

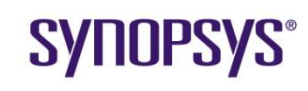

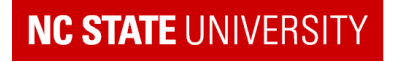

# **Verilog vs. VHDL**

- VHDL
	- VHSIC (Very High Speed Integrated Circuit) Hardware Description Language
	- Developed by the Department of Defense, based on ADA
	- **An IEEE Standard**
	- **More formal than Verilog, e.g. Strong typing**
	- **Has more features than Verilog**

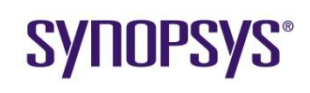

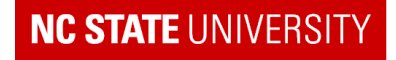

# **Verilog vs. VHDL (cont'd)**

- In practice, there is little difference
	- **How you design in an HDL is more important than how you code**
	- **Can shift from one to another in a few days**

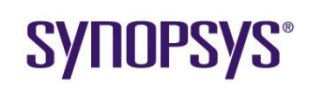

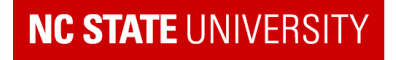

# **Verilog Combinational Logic**

- Combinational Logic Example
- How would you describe the behavior of this function in words?

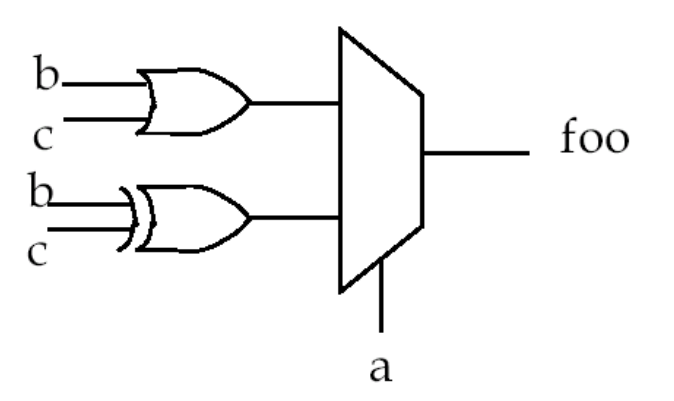

• And in Code?

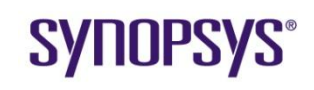

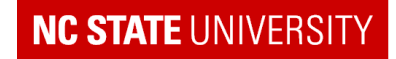

# **Behavior**  $\rightarrow$  **Function**

always@(a or b or c) if (a) foo  $= b^{\wedge}c$ ; else foo =  $b \mid c$ ;

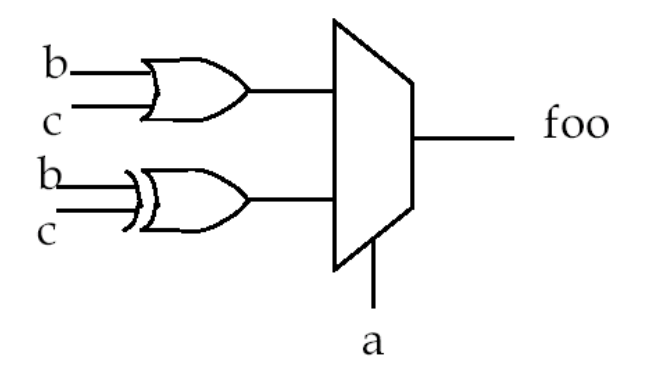

- All logical inputs in sensitivity list
- If; else  $\rightarrow$  Multiplexor
- Behavior  $=$  whenever input changes, foo  $=$  mux of XOR or OR
- Same behavior as combinational logic

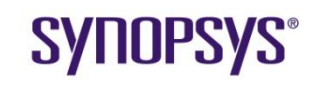

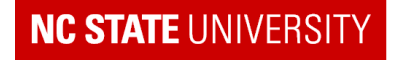

### **Procedural Blocks**

- Statement block starting with an "always@" statement is called a procedural block
- Why?
	- Statements in block are generally executed in sequence (i.e. procedurally)

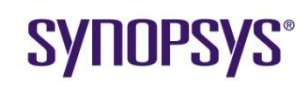

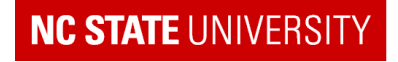

# **Alternative Coding Style for CL**

- Verilog has a short hand way to capture combinational logic
- Called "continuous assignment" assign foo =  $a$  ?  $b^c$  :  $b \mid c$ ;

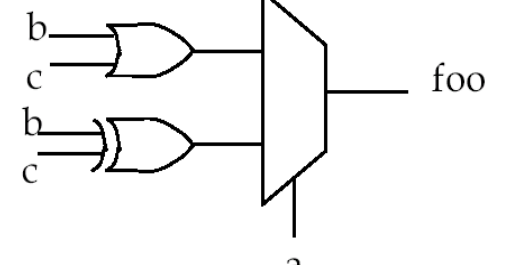

LHS re-evaluated whenever anything in RHS changes

 $f = a ? d : e$ ; same as "if (a)  $f = d$  else  $f = e$ ;

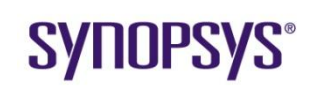

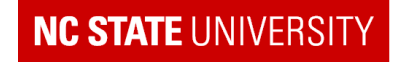

# **Input Logic to Flip-Flops**

• Can include some combinational logic in FF procedural block

> always@(posedge clock) if (a) foo $<$  = c; else foo  $\leq$  b;

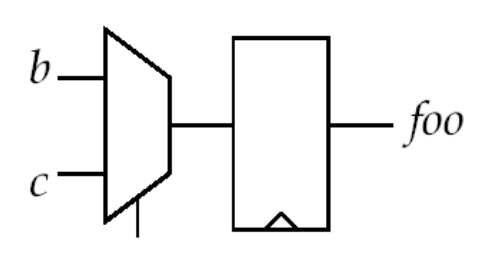

a

- Behavior  $\rightarrow$  function
	- foo is re-evaluated on every clock edge  $\rightarrow$  output of FF
	- If;else  $\rightarrow$  MUX

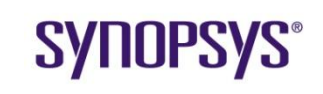

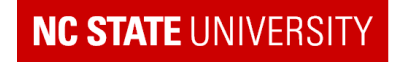

# **RTL Coding Styles**

- That's it!
- Three coding styles
	- always  $\mathcal{Q}(???$  edge clock)  $\rightarrow$  FFs and input logic
	- always  $\mathcal{Q}(\star) \rightarrow \bullet$  Combinational logic (CL)
	- assign a = **….**  Continuous Assignment CL
- The hard part is NOT coding but DESIGN

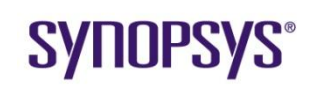

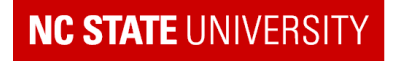

### **Mantra #2**

• The most important one for this course

#### **ALWAYS DESIGN BEFORE CODING**

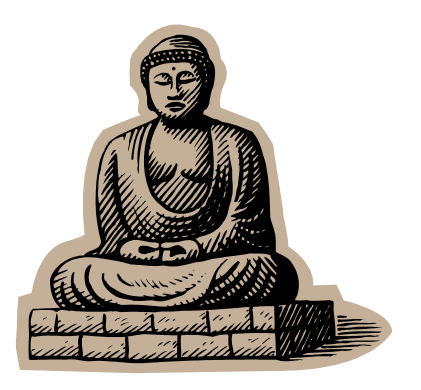

- Why?
	- **Nust code at Register Transfer Level**
	- $\rightarrow$  Registers and "transfer" (combinational) logic must be worked out before coding can start

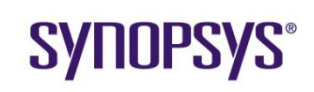

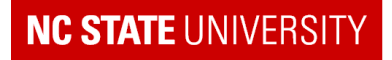

# **Design Before Coding**

- Automatic synthesis does NOT relieve you of logic design
- It does relieve you of:
	- Logic optimization
	- Timing calculations and control
	- In many cases, detailed logic design
- If you don't DESIGN BEFORE CODING, you are likely to end up with the following:
	- A very slow clock (long critical path)
	- **Poor performance and large area**
	- Non-synthesizable Verilog
	- **Many HDL lint errors**

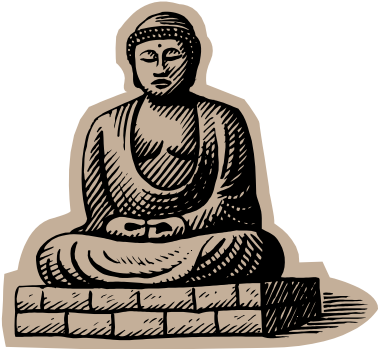

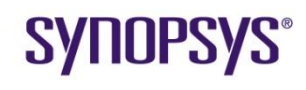

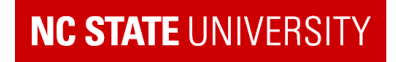

# **Avoid Temptation!**

- Temptation #1:
	- "Verilog looks like C, so I"ll write the algorithm in C and turn it into Verilog with a few always@ statements"
- Usual results:
	- Synthesis problems, unknown clock level timing, too many registers

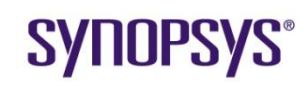

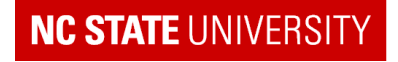

# **Avoid Temptation! (cont'd)**

#### • Temptation #2

- **The "I can't work out how to design it, so I'll code up something that** looks right and let Synthesis fix it"
- Usual result
	- **Synthesis DOES NOT fix it**

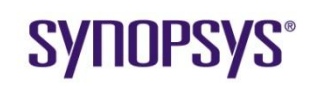

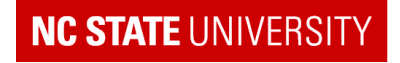

# **Avoid Temptation! (cont'd)**

- Temptation #3
	- "Look at these neat coding structures available in Verilog, I'll write more elegant code and get better results"
- Usual result of temptation #3
	- Neophytes : Synthesis problems
	- **Experts: Works fine but does not usually give a smaller or faster** design + makes code harder to read and maintain
- Better logic, not better code gives a better design

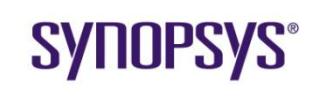

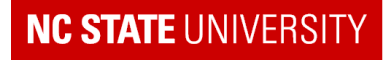

# **Design Before Coding**

Steps in Design

- 1. Work out the hardware algorithm and overall strategy
- 2. Identify and name all the registers (flip-flops)
	- **Determine system timing while doing this**
- 3. Identify the behavior of each "cloud" of combinational logic
- 4. TRANSLATE design to RTL
- 5. Verify Design
- 6. Synthesize Design

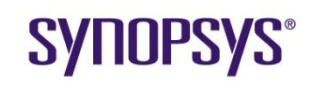

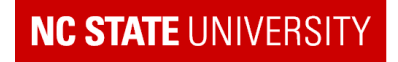

# **Design Example: Count Down Timer**

### • Specification:

- 4-bit counter
- **E** count value loaded from `in' on a positive clock edge when `latch' is high
- count value decremented by 1 on a positive clock edge when `dec" is high
- **decrement stops at 0**
- $\blacksquare$  'zero' flag active high whenever count value is 0

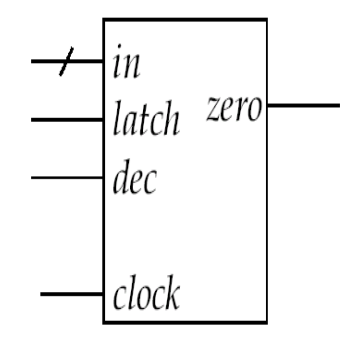

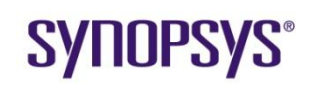

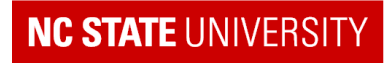

# **What NOT To Do**

• Coding before design: always@(posedge clock) for (value=in; value>=0;value--) if (value==0) zero  $=$  1 else zero  $= 0$ ;

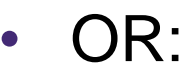

```
always@(posedge clock)
for (value=in; value>=0;value--)
  @(posedge clock)
 if (value==0) zero = 1else zero = 0;
```
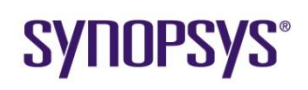

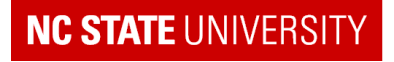

### **Strategy**

1. Work out the hardware algorithm and overall strategy

- Strategy:
	- **Load 'in' into a register**
	- **Decrement value of register while 'dec' high**
	- **Nonitor register values to determine when zero**

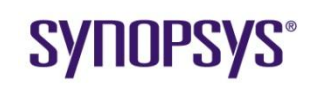

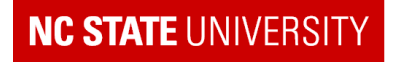

### **Design**

2. Identify and name all the registers (flip-flops)

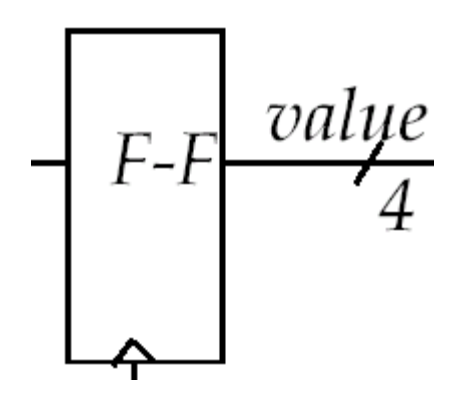

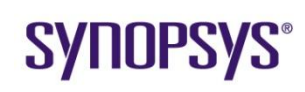

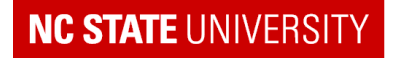

# **Design (cont'd)**

3. Identify the behavior of each "cloud" of combinational logic

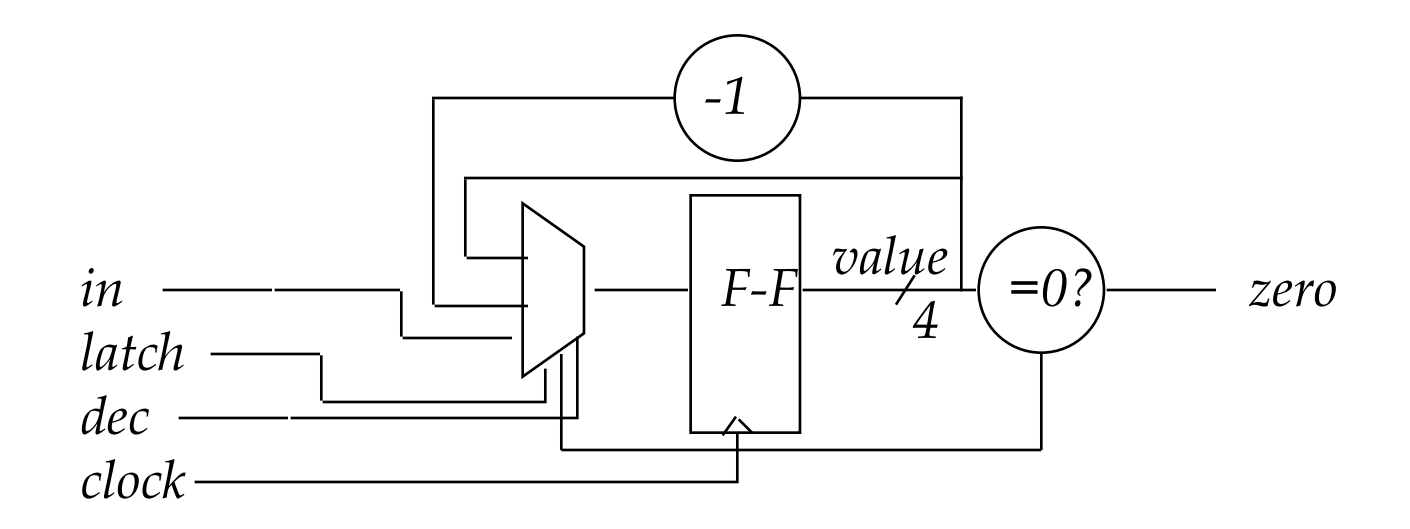

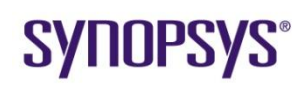

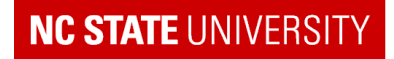

# **4. TRANSLATE design to RTL**

```
module counter (clock, in, latch, dec, zero);
```

```
input clock; /* clock */
input [3:0] in; /* starting count */
input latch; /* latch `in' when high */
input dec; /* decrement count when dec high */
output zero; /* high when count down to zero */
reg [3:0] value; /* current count value */
wire zero;
always@(posedge clock)
 begin
   if (latch) value <= in;
   else if (dec && !zero) value <= value - 1'b1;
 end
\text{assign} zero = \text{value} == 4' \text{b0};
endmodule /* counter */
```
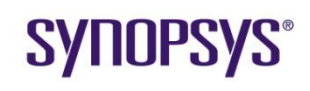

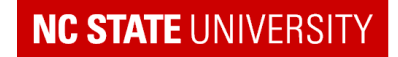

## **Features in Verilog Code**

Note that it follows the hardware design, not the `C" specification Multibit variables:

reg [3:0] value; 4-bit `signal" [MSB:LSB] i.e. value[3] value[2] … value[0] Specifying constant values: **BIG ENDIAN**

> 1"b1; 4"b0; size 'base value ; size = # bits,  $HERE: base = binary$ NOTE: zero filled to left

Procedural Block:

always $@($ begin end Executes whenever variables in **sensitivity list ( )**  change value change as indicated Usually statements execute in sequence, i.e. procedurally begin … end only needed if more than one statement in block

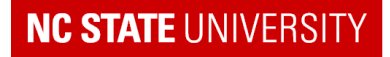

# **Design Example ... Verilog**

#### **Continuous Assignment:**

Assign is used to implement combinational logic directly

### Questions

- 1. When is the procedural block following the always@(posedge clock) **executed?**
- 2. When is 'zero' evaluated?
- 3. How is a comment done?
- 4. What does 1'b1 mean?
- 5. What does reg [3:0] value; declare?

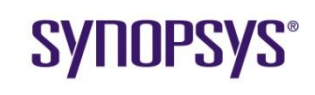

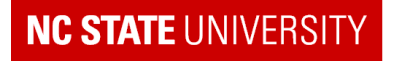

### **Behavior → Function**

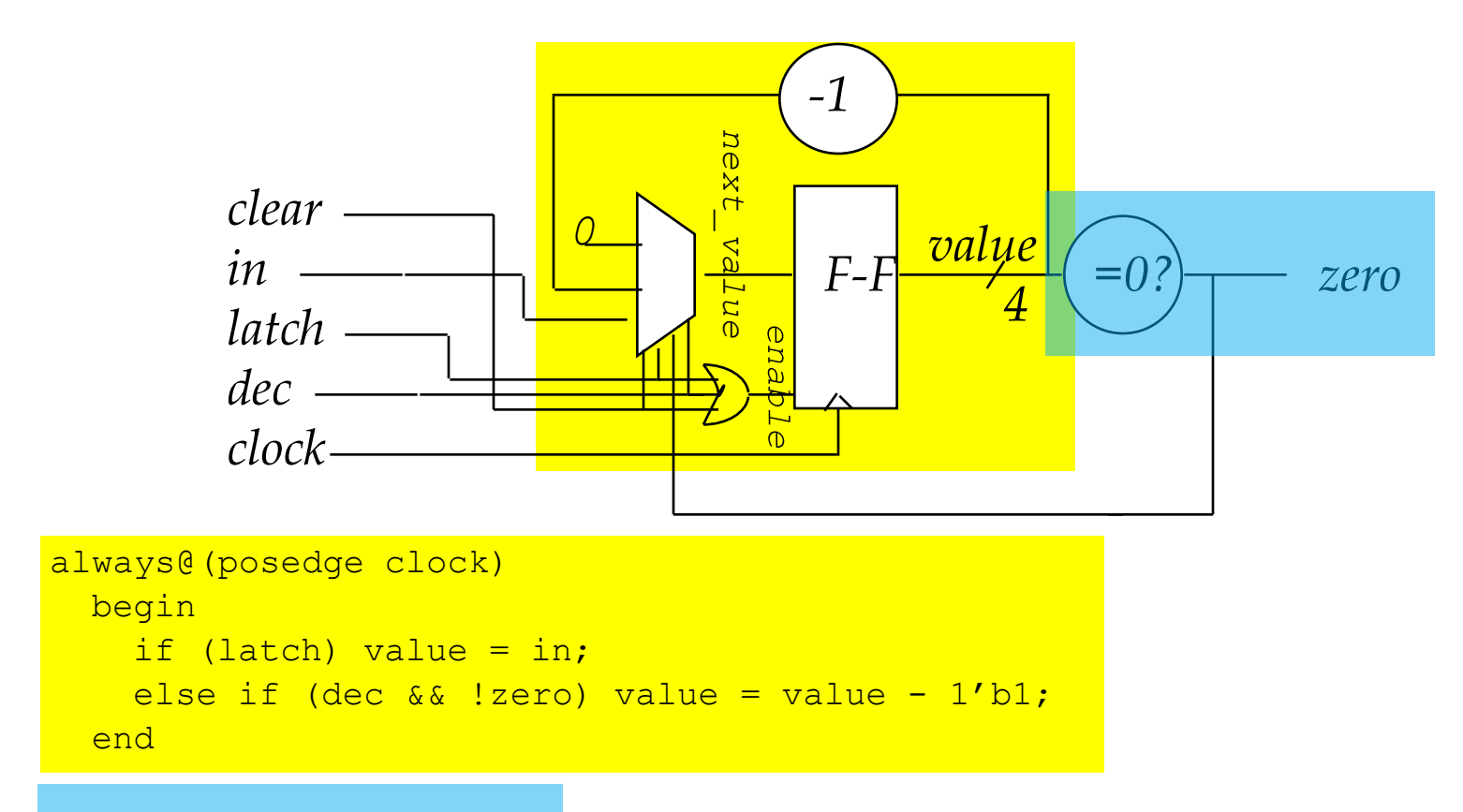

```
assign zero = \sim|value;
```
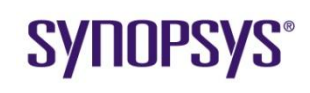

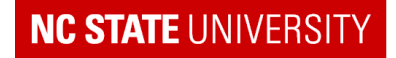

## **Misc. Alternative Coding**

module counter ( clock, in, latch, dec, zero); // Simple down counter with zero flag input clock; /\* clock \*/ input [3:0] in; /\* starting count \*/ input latch;  $\frac{1}{2}$  latch `in' when high  $\frac{1}{2}$ <br>input dec:  $\frac{1}{2}$  decrement count whe input dec;  $\frac{1}{2}$  decrement count when dec high  $\frac{1}{2}$ <br>output zero;  $\frac{1}{2}$  high when count down to zero  $\frac{1}{2}$ zero;  $\frac{1}{2}$  high when count down to zero  $\frac{1}{2}$ reg  $[3:0]$  value; /\* current count value \*/<br>reg zero; reg zero;<br>wire [3:0]  $[3:0]$  value\_minus1;<br> $[3:0]$  mux out; reg [3:0] mux\_out; // Count Flip-flops with input multiplexor always@(posedge clock)begin  $\overline{v}$ alue  $\leq$ = mux out; end always @(\*) begin if(latch) begin  $mux$  out  $\leq$  in; end else if(dec && !zero) begin  $mux_out \leq x$ alue\_minus1; end else begin  $mux$  out  $\le$  value; end end assign value  $minus1 = value - 1'b1$ ; // combinational logic for zero flag assign zero  $=$   $\sim$   $|$ value; endmodule /\* counter \*/

### **SYNOPSYS®**

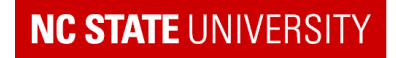

### **Alternative Coding**

```
module counter ( clock, in, latch, dec, zero);
     // Simple down counter with zero flag<br>input clock: /* clock */
                   clock; /* clock */input [3:0] in; /* starting count */
     input latch; /* latch `in' when high */
     input dec; \frac{1}{2} decrement count when dec high \frac{1}{2}<br>output zero; \frac{1}{2} high when count down to zero \frac{1}{2}zero; \frac{1}{2} high when count down to zero \frac{1}{2}reg [3:0] value; /* current count value */
     reg zero;
     // register "value" and associated input logic
     always@(posedge clock) begin
     if (latch) value \leq in:
     else if (dec & 8 !zero) value <= value - 1'b1;
     end
     // combinational logic to produce "zero" flag
     always@(value) begin
              if(value == 4'b0)
                zero = 1<sup>'</sup>b1:
              else 
                zero = 1<sup>1</sup>b0;
     end
endmodule /* counter */
```
**SYNOPSYS** 

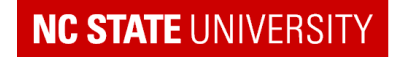

# **Verilog 2001 Version**

```
module counter (input clock, input [3:0] in, input latch, input dec, output reg zero);
    /* current count value */
    reg [3:0] value;
    always@(posedge clock) begin
   if (latch) 
             value \le= in:
   else if (dec && !zero) 
             value \le value - 1"b1;
    end
    always@(*) begin
      if(value == 4'b0)zero = 1;
      else
            zero = 0;end
endmodule /* counter */
```
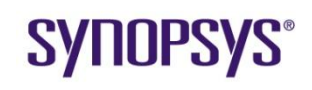

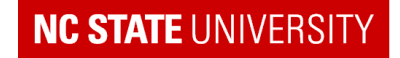

### **Intrinsic Parallelism**

• How Verilog models the intrinsic parallelism of hardware

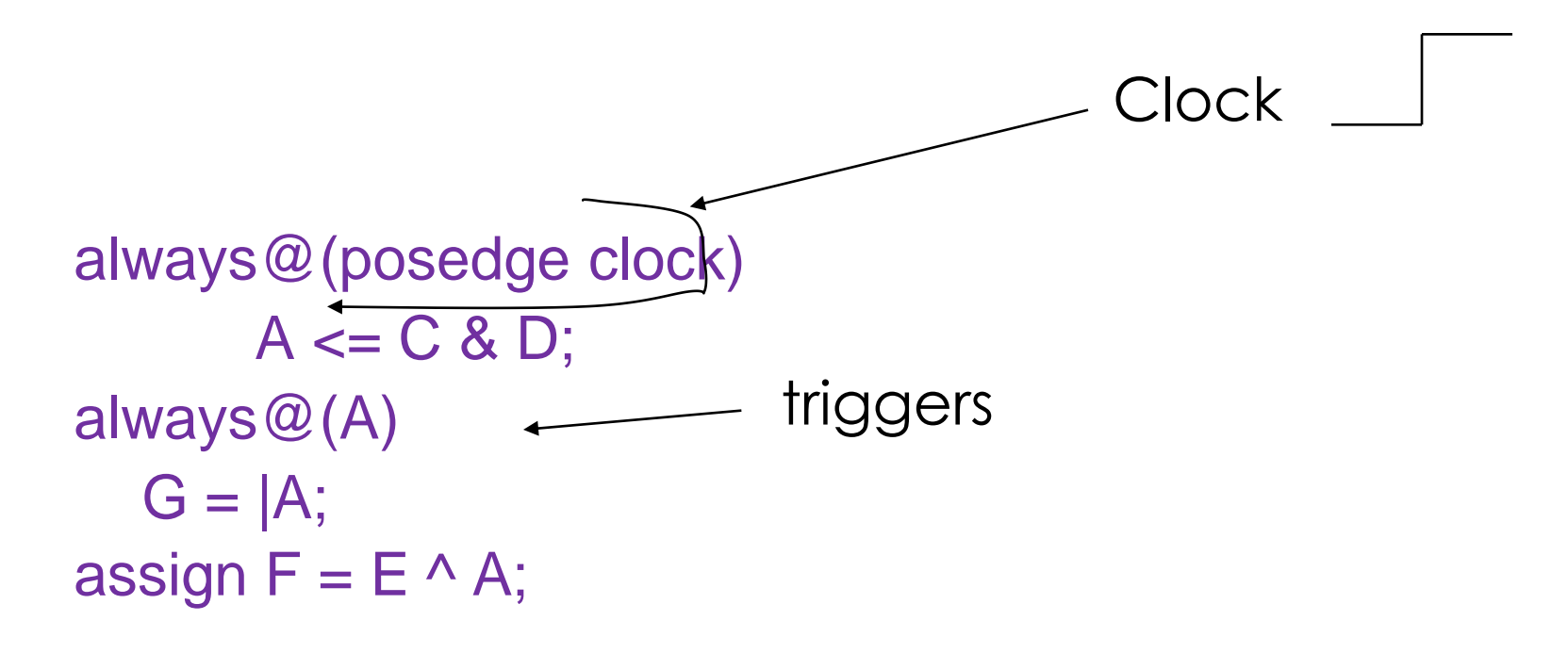

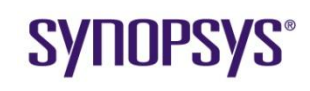

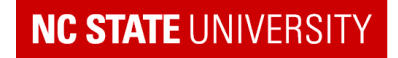

### **Intrinsic Parallelism**

• Algorithm for always  $\mathcal{Q}(A)$  G =  $|A;$ assign  $F = E \wedge A$ ;

when A changes: In same time "step":  $nextG = |A;$  $nextF = E \wedge A$ ; At end of time step:  $G = nextG$ ; F=nextF;

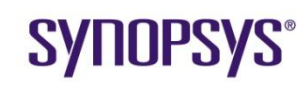

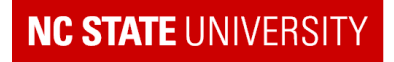

### **Review**

- How do you build a flip-flop in Verilog?
- How does Verilog handle the intrinsic parallelism of hardware?
- What is a procedural block?
- What is continuous assignment?

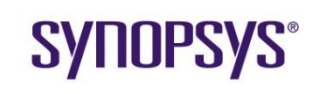

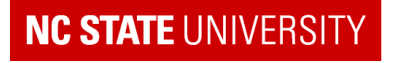

# **5. Verify Design**

- Achieved by designing a "test fixture" to exercise design
- Verilog in test fixture is not highly constrained
	- **See more Verilog features in test fixture than in RTL**

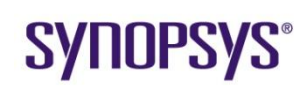

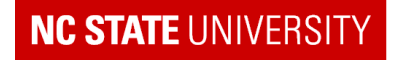

### **Test Fixture**

`include "count.v" //Not needed for Modelsim simulation module test\_fixture;

reg clock100; reg latch, dec; reg [3:0] in; wire zero;

initial //following block executed only once

begin

// below commands save waves as vcd files. These are not needed if Modelsim used as the simulator

```
$dumpfile("count.vcd"); // waveforms in this file
          $dumpvars; // saves all waveforms
          clock100 = 0;
          latch = 0;
          dec = 0;
         in = 4'b0010;
         #16 latch = 1; \frac{1}{410} latch = 0; \frac{1}{410} latch = 0; \frac{1}{410} latch = 0;
         #10 latch = 0:
         #10 dec = 1;<br>#100 $finish;
                                         //finished with simulation
 end
always #5 clock100 = \simclock100; // 10ns clock
// instantiate modules -- call this counter u1
```
counter u1( .clock(clock100), .in(in), .latch(latch), .dec(dec), .zero(zero)); endmodule /\*test\_fixture\*/

### **SYNOPSYS®**

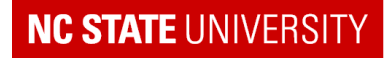

# **Simple Test Fixture (cont'd)**

always #5  $clock100 = -clock100$ ; // 10ns clock

counter u1(.clock(clock100), .in(in), .latch(latch), .dec(dec), .zero(zero));

endmodule /\*test\_fixture\*/

Features

'zero' is type wire because its an output of the module instance u1

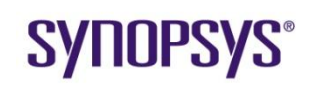

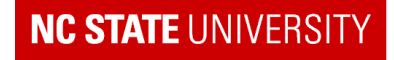

### **Features in test fixture**

#### `include "count.v"

**Includes DUT design file** 

#### initial

- **Procedural Block**
- **Executed ONCE on simulation startup**
- Not synthesizable

#### #16

 Wait 16 units (here ns – defined by "timescale command)

### \$dumpfile ; \$finish

**Verilog commands** 

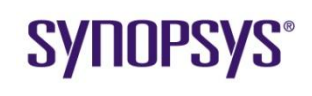

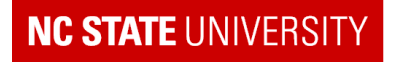

## **Features in test fixture (cont'd)**

counter u1(.clock(clock100), .in(in), .latch(latch),

#### .dec(dec), .zero(zero));

 Builds one instance (called u1) of the module "counter" in the test fixture

### .clock(clock100)

 Variable clock100 in test fixture connected to port clock in counter module

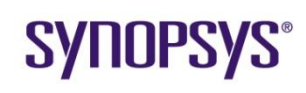

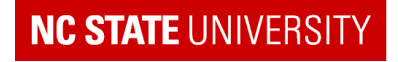

### **Features in test fixture (cont'd)**

#### always #5 clock =  $\sim$ clock;

 Inverts clock every 5 ns Waveforms:

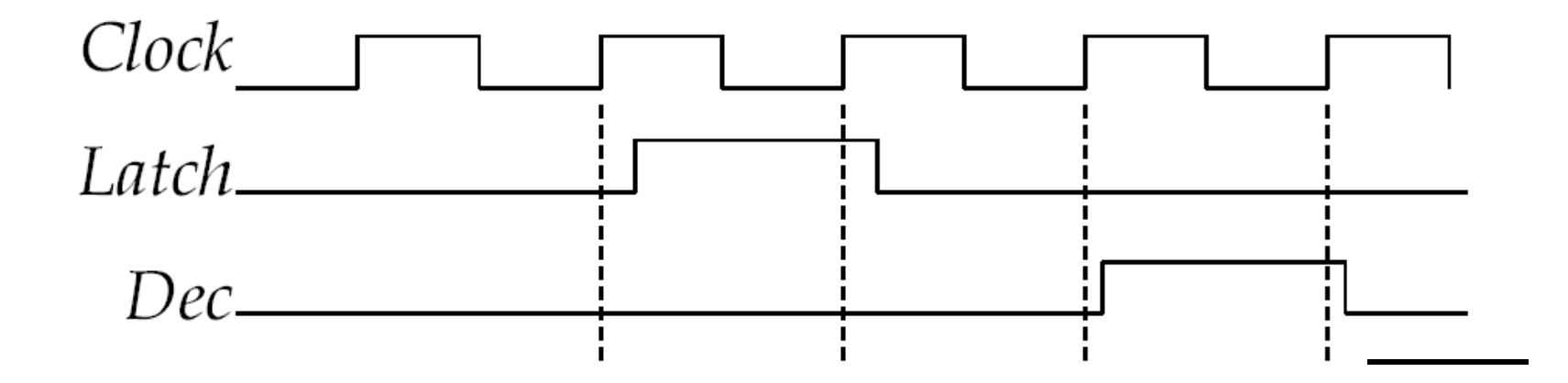

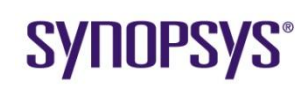

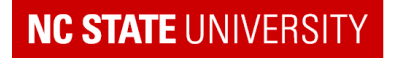

# **Verilog 2001 Test Fixture**

```
`include "count y"
module test fixture;
    reg clock100 = 0;
    reg latch = 0;
 \text{reg} dec = 0;
    reg [3:0] in = 4'b0010;
    wire zero;<br>initial //follo
           //following block executed only once
     begin
           $dumpfile("count.vcd"); // waveforms in this file.. 
                                              // Note Comments from previous example
           $dumpvars; // saves all waveforms
           #16 latch = 1; // wait 16 ns
           #10 latch = 0;
           #10 dec = 1;
                                              #100 $finish; //finished with simulation
 end
```

```
always #5 clock100 = ~clock100; // 10ns clock
```

```
// instantiate modules -- call this counter u1
     counter u1( .clock(clock100), .in(in), .latch(latch), .dec(dec), .zero(zero));
endmodule /*test_fixture*/
```
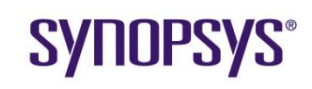

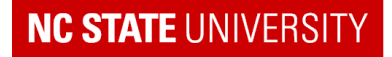

### **Synthesis**

Step 5. After verifying correctness, the design can be synthesized to optimized logic with the Synopsys tool

Synthesis Script run in Synopsys (test\_fixture is NOT synthesized):(See attached script file). The result is a gate level design (netlist):

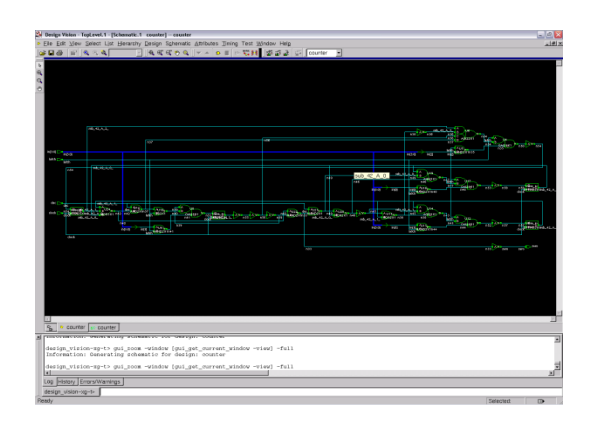

```
INVX1 U7 ( .A(n38), .Y(n36) );
OAI21X1 U8 ( .A(n39), .B(n40), .C(n41), .Y(n51) );
NAND2X1 U9 ( .A(in[3]), .B(latch), .Y(n41) );
OR2X1 U10 ( .A(n37), .B(latch), .Y(n40) );
AND2X1 U11 ( .A(dec), .B(n42), .Y(n37) );
```
'n39', etc. are nets, i.e. wires that connect the gates together.

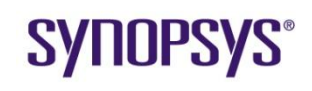

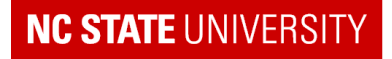

# setup name of the clock in your design. **set clkname clock**

# set variable "modname" to the name of topmost module in design **set modname counter**

# set variable "RTL DIR" to the HDL directory w.r.t synthesis directory **set RTL\_DIR ./**

# set variable "type" to a name that distinguishes this synthesis run **set type lecture**

#set the number of digits to be used for delay result display **set report\_default\_significant\_digits 4**

#--------------------------------------------------------- # Read in Verilog file and map (synthesize) # onto a generic library. # MAKE SURE THAT YOU CORRECT ALL WARNINGS THAT APPEAR # during the execution of the read command are fixed # or understood to have no impact. # ALSO CHECK your latch/flip-flop list for unintended # latches #---------------------------------------------------------

Always stop at this point and look at reports generated

**read\_verilog \$RTL\_DIR/counter.v**

#### **SYNOPSYS**

Synopsys University Courseware 2008 Synopsys, Inc. Lecture - 3 Developed By: Paul D. Franzon

#### **NC STATE UNIVERSI**

Set all the different variables required for a given design synthesis run

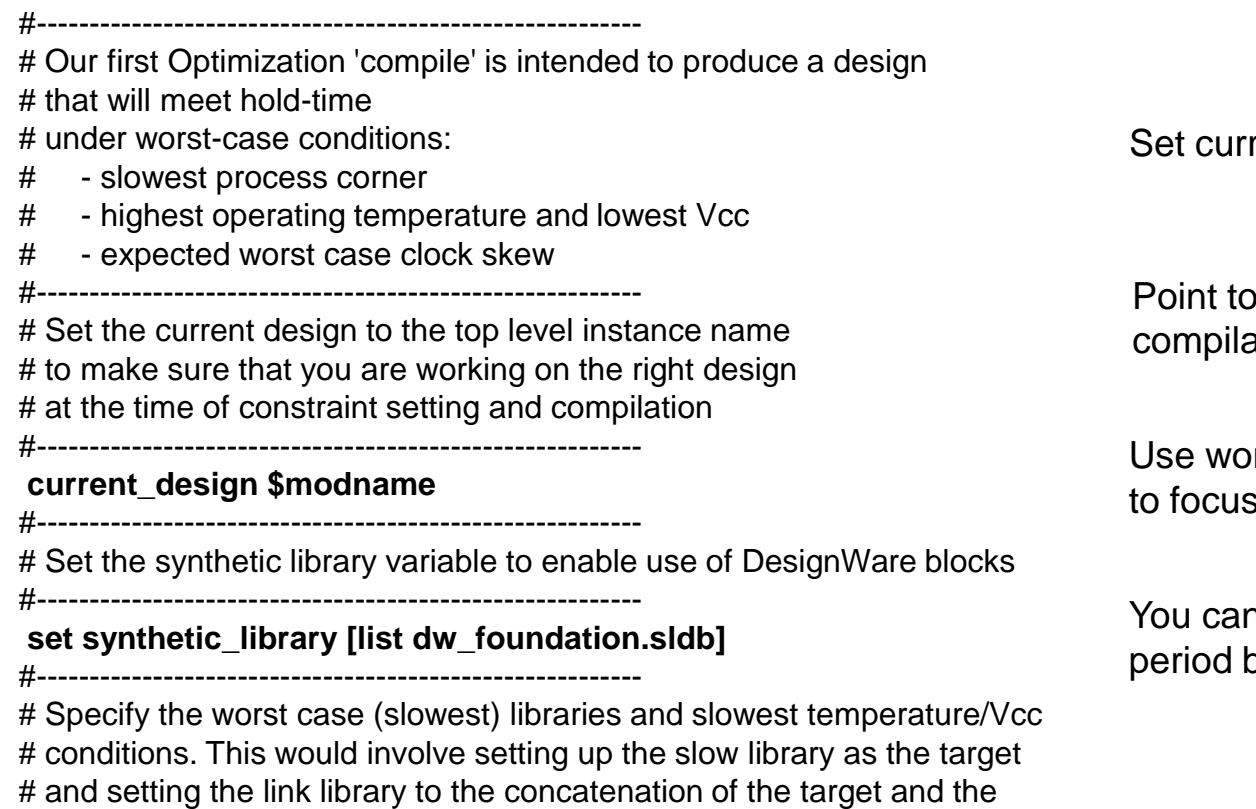

rent design for analysis

DesignWare library for ation

rst case delays s on setup timing

n change the clock out not uncertainty

### **SYNOPSYS®**

# synthetic library

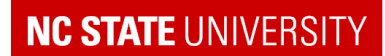

#-------------------------------------------------------- set target\_library osu018\_stdcells\_slow.db **set link\_library [concat \$target\_library \$synthetic\_library]** #---------------------------------------------------------

# Specify a 5000ps clock period with 50% duty cycle and a skew of 300ps

#---------------------------------------------------------

Logic must be connected to something else, which will affect its timing. Here we specify what the synthesize design is connected to, and its timing.

#### **set CLK\_PER 5 set CLK\_SKEW 0.3 create\_clock -name \$clkname -period \$CLK\_PER -waveform "0 [expr \$CLK\_PER / 2]" \$clkname set\_clock\_uncertainty \$CLK\_SKEW \$clkname**

#---------------------------------------------------------

# Now set up the 'CONSTRAINTS' on the design:

- #1. How much of the clock period is lost in the modules connected to it?
- # 2. What type of cells are driving the inputs?
- #3. What type of cells and how many (fanout) must it be able to drive?
- #---------------------------------------------------------

# ASSUME being driven by a slowest D-flip-flop. The DFF cell has a clock-Q # delay of 353 ps. Allow another 100 ps for wiring delay at the input to design # NOTE: THESE ARE INITIAL ASSUMPTIONS ONLY

#---------------------------------------------------------

**set DFF\_CKQ 0.353 set IP\_DELAY [expr 0.1 + \$DFF\_CKQ] set\_input\_delay \$IP\_DELAY -clock \$clkname [remove\_from\_collection [all\_inputs]** \$clkname]

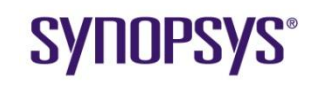

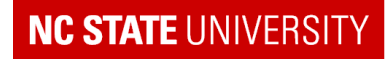

#--------------------------------------------------------- # ASSUME this module is driving a D-flip-flip. The DFF cell has a set-up time of 919 ps # Allow another 100 ps for wiring delay. NOTE: THESE ARE INITIAL ASSUMPTIONS ONLY #-------------------------------------------------------- **set DFF\_SETUP 0.919 set OP\_DELAY [expr 0.1 + \$DFF\_SETUP] set\_output\_delay \$OP\_DELAY -clock \$clkname [all\_outputs]** #--------------------------------------------------------- # ASSUME being driven by a D-flip-flop #-------------------------------------------------------- **set DR\_CELL\_NAME DFFPOSX1 set DR\_CELL\_PIN Q set\_driving\_cell -lib\_cell "\$DR\_CELL\_NAME" -pin "\$DR\_CELL\_PIN" [remove\_from\_collection [all\_inputs] \$clkname]** #--------------------------------------------------------- # ASSUME the worst case output load is 4 D-FFs (D-inputs) and 0.2 units of wiring capacitance #-------------------------------------------------------- **set PORT\_LOAD\_CELL osu018\_stdcells\_slow/DFFPOSX1/D set WIRE\_LOAD\_EST 0.2 set FANOUT 4** set PORT\_LOAD [expr \$WIRE\_LOAD\_EST + \$FANOUT \* [load\_of \$PORT\_LOAD\_CELL]] **set\_load \$PORT\_LOAD [all\_outputs]** *This design* Parts of other modules

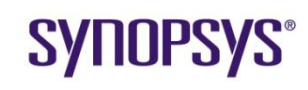

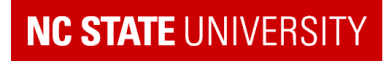

#--------------------------------------------------------- # Now set the GOALS for the compile. In most cases you want minimum area, so set the # goal for maximum area to be 0

#---------------------------------------------------------

#### **set\_max\_area 0**

#---------------------------------------------------------

# This command prevents feedthroughs from input to output and avoids assign statements

#---------------------------------------------------------

#### **set\_fix\_multiple\_port\_nets -all [get\_designs]**

#------------------------------------------------------

# During the initial map (synthesis), Synopsys might have built parts (such as adders) # using its DesignWare(TM) library. In order to remap the design to our TSMC025 library # AND to create scope for logic reduction, I want to 'flatten out' the DesignWare # components. i.e. Make one flat design 'replace\_synthetic' is the cleanest way of # doing this

#------------------------------------------------------

#### **replace\_synthetic**

#---------------------------------------------------------

# check\_design checks for consistency of design and issues # warnings and errors. An # error would imply the design is not compilable. Do "man check design" for more info. #---------------------------------------------------------

This leads up to the first "compile" which does the actual logic optimization.

### **SYNOPSYS®**

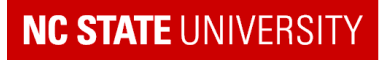

check\_design #--------------------------------------------------------- # link performs check for presence of the design components instantiated within the design. # It makes sure that all the components (either library unit or other designs within the # hierarchy) are present in the search path and connects all of the disparate components # logically to the present design. Do "man link" or more information. #-------------------------------------------------------- **link**  #--------------------------------------------------------- # Now resynthesize the design to meet constraints, and try to best achieve the goal, and # using the CMOSX parts. In large designs, compile can take a long time! #-map effort specifies how much optimization effort there is, i.e. low, medium, or high. # Use high to squeeze out those last picoseconds. #-verify effort specifies how much effort to spend making sure that the input and output # designs are equivalent logically. This argument is generally avoided. #-------------------------------------------------------- **compile -map\_effort medium** #--------------------------------------------------------- # Now trace the critical (slowest) path and see if # the timing works. # If the slack is NOT met, you HAVE A PROBLEM and # need to redesign or try some other minimization # tricks that Synopsys can do #--------------------------------------------------------- Compile can take a while to run on a large (or poor) design. We need to run checks to make sure errors (both in design and in setup) are absent before we compile.

#### **SYNOPSYS®**

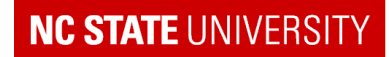

**report\_timing > timing\_max\_slow\_\${type}.rpt**

#report\_timing -delay min -nworst 30 > timing\_report\_min\_slow\_30.rpt #report\_timing -delay max -nworst 30 > timing\_report\_max\_slow\_30.rpt

#### **Always look at this report.**

You can ask for timing of the next slowest paths as well (see commented code). This can be used to decide if you want to try retiming and analyzing other paths as well. Run ."man report\_timing" to see other useful options like "–from" "–to" "–through"

#---------------------------------------------------------

# This is your section to do different things to

# improve timing or area - RTFM (Read The Manual) :)

#---------------------------------------------------------

# Specify the fastest process corner and lowest temp and highest (fastest) Vcc

#---------------------------------------------------------

set target\_library osu018\_stdcells\_fast.db **set link\_library osu018\_stdcells\_slow.db translate**

#---------------------------------------------------------

# Since we have a 'new' library, we need to do this again

#---------------------------------------------------------

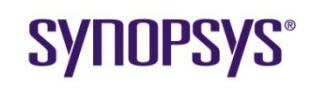

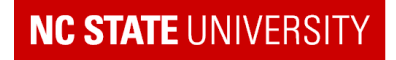

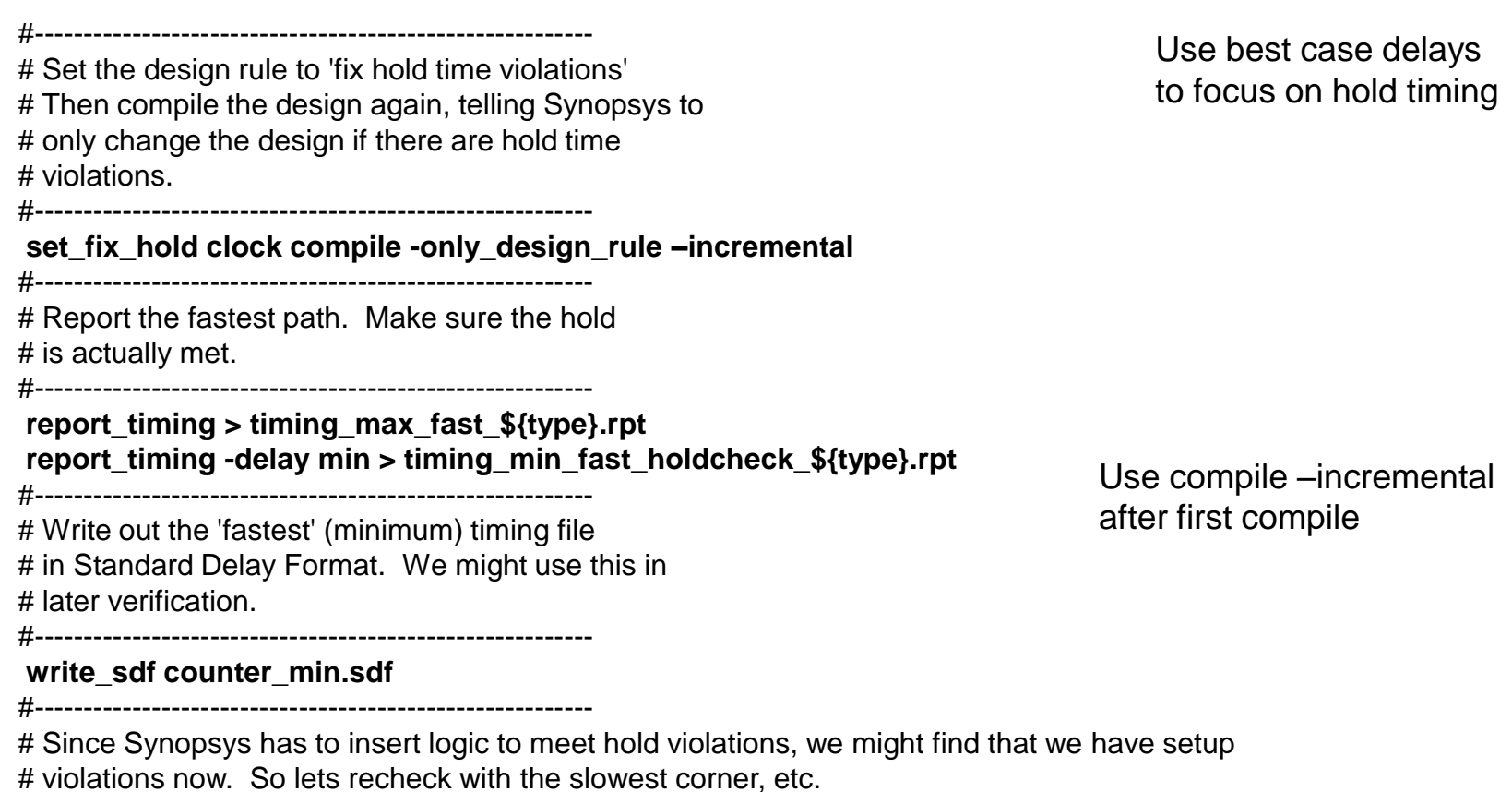

# YOU have problems if the slack is NOT MET. 'translate' means 'translate to new library'

#---------------------------------------------------------

### **SYNOPSYS®**

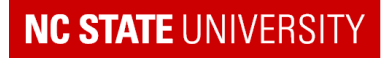

**set target\_library osu018\_stdcells\_slow.db set link\_library osu018\_stdcells\_slow.db translate** report timing > timing max slow holdfixed \${type}.rpt **report\_timing -delay min > timing\_min\_slow\_holdfixed\_\${type}.rpt** #--------------------------------------------------------- # Sanity checks #-------------------------------------------------------- **set target\_library osu018\_stdcells\_fast.db set link\_library osu018\_stdcells\_fast.db translate** report\_timing > timing\_max\_fast\_holdfixed\_\${type}.rpt report timing -delay min > timing\_min\_fast\_holdfixed\_\${type}.rpt #--------------------------------------------------------- # Write out area distribution for the final design #-------------------------------------------------------- report\_cell > cell\_report\_final.rpt #--------------------------------------------------------- # Write out the resulting netlist in Verliog format for use # by other tools in Encounter for Place and Route of the design #-------------------------------------------------------- **change\_names -rules verilog -hierarchy > fixed\_names\_init write -hierarchy -f verilog -o counter\_final.v** #--------------------------------------------------------- # Write out the 'slowest' (maximum) timing file in Standard # Delay Format. We could use this in later verification.

Though it happens rarely, the extra logic inserted to fix hold problems, might have affected the critical path.

Here we check for that by re-doing the maximum delay analysis for the slowest process corner

Write out final netlist, area distribution reports and timing information in sdf format

**write\_sdf counter\_max.sdf**

#---------------------------------------------------------

#### **SYNOPSYS®**

Synopsys University Courseware 2008 Synopsys, Inc. Lecture - 3 Developed By: Paul D. Franzon

#### **NC STATE UNIVERSI**

## **Detail of Design PostSynthesis**

**module** counter ( clock, in, latch, dec, zero );

**input** [3:0] in;

**input** clock, latch, dec;

**output** zero;

**wire** sub 42 A 0, sub 42 A 1, sub 42 A 2, sub 42 A 3, n33, n34, n35, n36, n37, n38, n39, n40, n41, n42, n43, n44, n45, n46, n47, n48, n49, n50, n51, n52, n53, n54, n55, n56, n57, n58;

DFFPOSX1 value\_reg\_0\_ ( .D(n58), .CLK(clock), .Q(sub\_42\_A\_0\_) ); DFFPOSX1 value\_reg\_1\_ ( .D(n57), .CLK(clock), .Q(sub\_42\_A\_1\_) ); DFFPOSX1 value\_reg\_3\_ ( .D(n51), .CLK(clock), .Q(sub\_42\_A\_3\_) ); DFFPOSX1 value\_reg\_2\_ ( .D(n54), .CLK(clock), .Q(sub\_42\_A\_2\_) ); INVX1 U3 ( .A(n33), .Y(zero) ); OAI21X1 U4 ( .A(latch), .B(n34), .C(n35), .Y(n50) ); NAND2X1 U5 ( .A(latch), .B(in[2]), .Y(n35) ); AOI22X1 U6 ( .A(sub\_42\_A\_2\_), .B(n36), .C(n56), .D(n37), .Y(n34) ); INVX1 U7 ( .A(n38), .Y(n36) ); OAI21X1 U8 ( .A(n39), .B(n40), .C(n41), .Y(n51) );

### **SYNOPSYS**

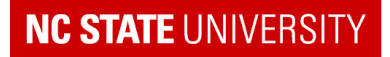

## **Detail of Design PostSynthesis**

NAND2X1 U9 ( .A(in[3]), .B(latch), .Y(n41) ); OR2X1 U10 ( .A(n37), .B(latch), .Y(n40) ); AND2X1 U11 ( .A(dec), .B(n42), .Y(n37) ); OAI21X1 U12 ( .A(latch), .B(n43), .C(n44), .Y(n52) ); NAND2X1 U13 ( .A(in[1]), .B(latch), .Y(n44) ); AOI21X1 U14 ( .A(sub\_42\_A\_1\_), .B(n45), .C(n38), .Y(n43) ); NOR2X1 U15 ( .A(n45), .B(sub\_42\_A\_1\_), .Y(n38) ); INVX1 U16 ( .A(n46), .Y(n45) ); OAI21X1 U17 ( .A(latch), .B(n47), .C(n48), .Y(n53) ); NAND2X1 U18 ( .A(in[0]), .B(latch), .Y(n48) ); AOI21X1 U19 ( .A(sub\_42\_A\_0\_), .B(n49), .C(n46), .Y(n47) ); NOR2X1 U20 ( .A(n49), .B(sub\_42\_A\_0\_), .Y(n46) ); NAND2X1 U21 ( .A(dec), .B(n33), .Y(n49) ); NAND2X1 U22 ( .A(n42), .B(n39), .Y(n33) ); INVX1 U23 ( .A(n56), .Y(n39) ); NOR3X1 U24 ( .A(sub\_42\_A\_1\_), .B(sub\_42\_A\_2\_), .C(sub\_42\_A\_0\_), .Y(n42) ); BUFX4 U25 ( .A(n50), .Y(n54) ); INVX8 U26 ( .A(sub\_42\_A\_3\_), .Y(n55) ); INVX1 U27 ( .A(n55), .Y(n56) ); BUFX2 U28 ( .A(n52), .Y(n57) ); BUFX2 U29 ( .A(n53), .Y(n58) ); **endmodule**

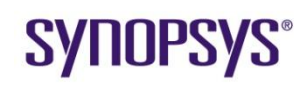

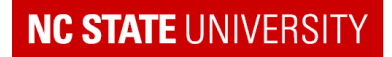

# **Exercise: Three Timing Examples (from Timing Notes)**

What do these look like in Verilog?

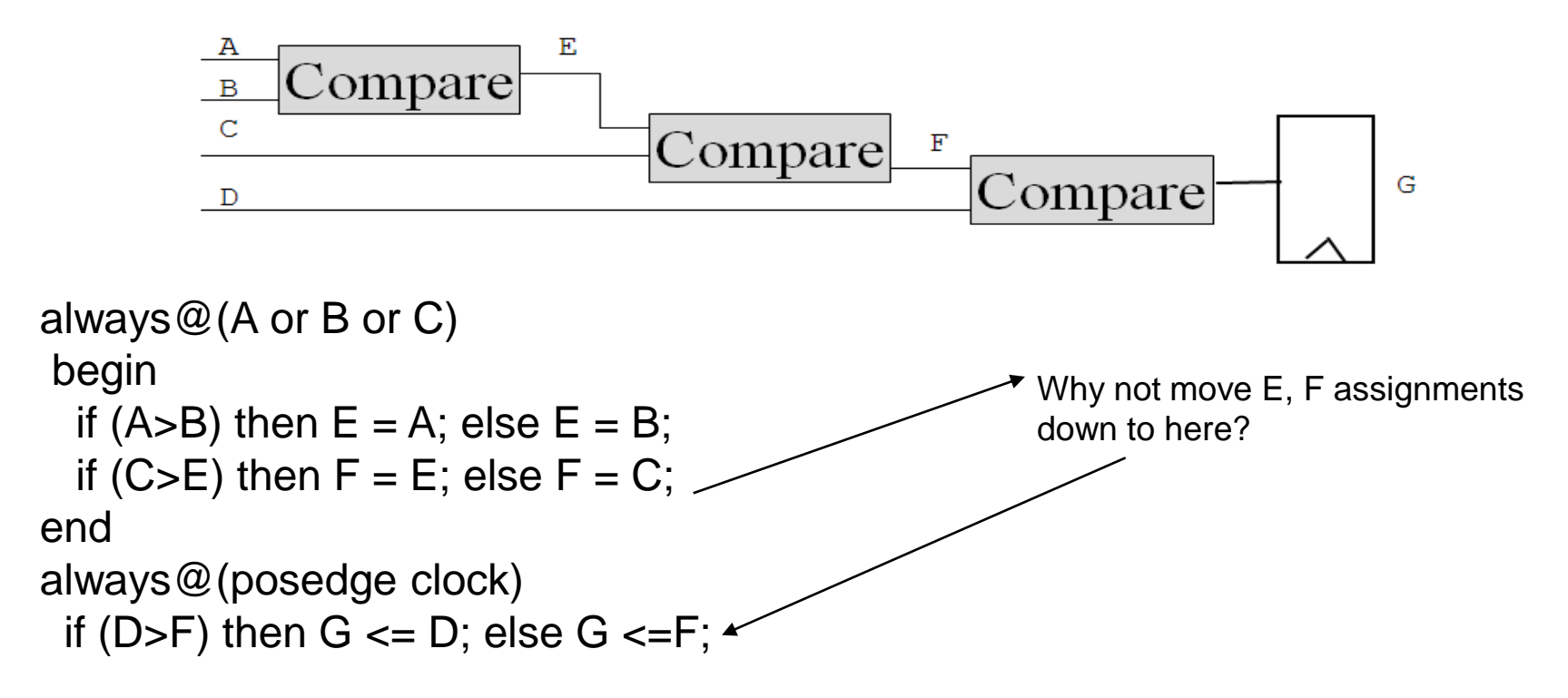

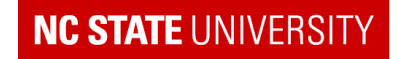

## **… Three timing examples**

- Produce a Verilog code fragment for …
	- **Use continuous assignment**

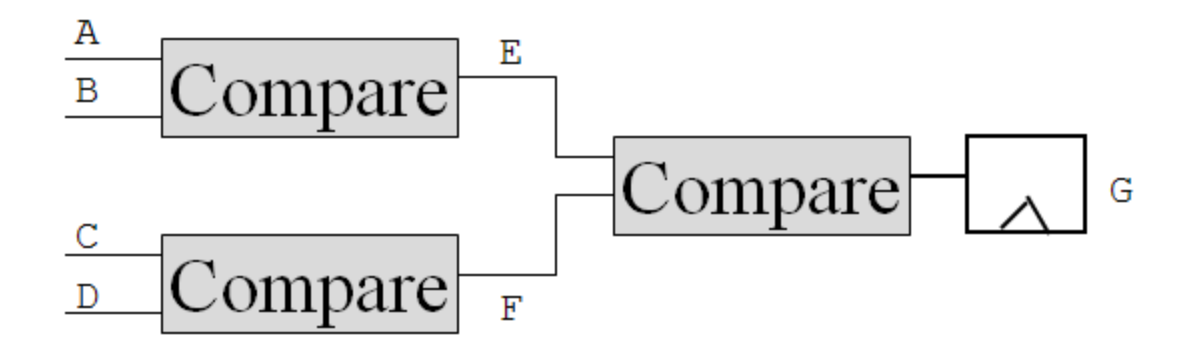

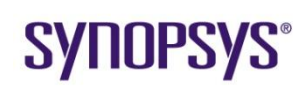

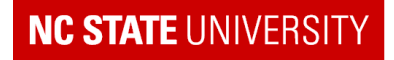

## **… Three Timing Examples**

• And for this...

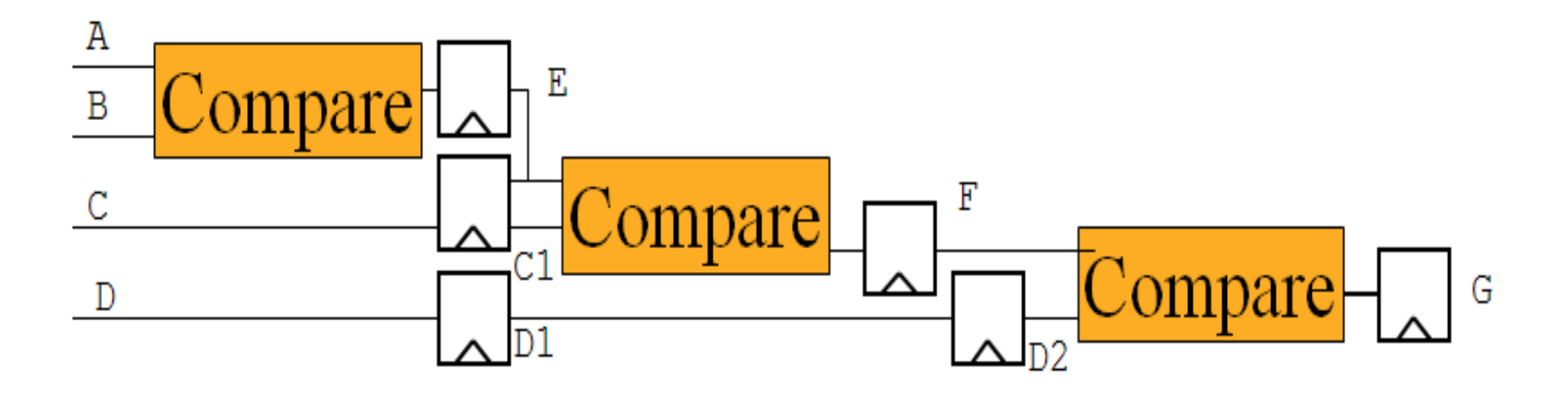

#### Note: Outputs of all flip-flops have to be named

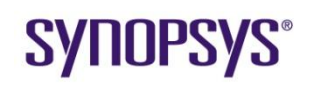

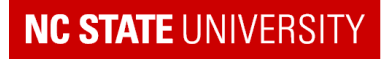

### **Sample Problem**

- Accumulator:
	- Design an 8-bit adder accumulator with the following properties:
	- While 'accumulate' is high, adds the input, 'in1' to the current accumulated total and add the result to the contents of register with output 'accum out'.
		- use absolute (not 2"s complement) numbers
	- When 'clear' is high ('accumulate' will be low) clear the contents of the register with output 'accum out'
	- **The 'overflow' flag is high is the adder overflows**

Hint: 8-bit adder produces a 9-bit result:  ${carry\_out, sum} = A+B;$ 

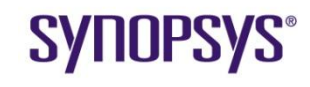

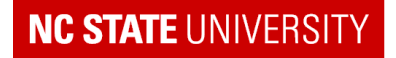

### **Sketch Design**

- 1. Determine and name registers.
- 2. Determine combinational logic

*Clear*

*accumulate*

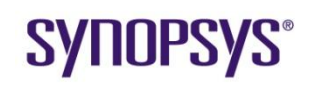

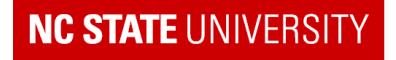

### **Summary**

- What are our two "mantras" used here?
- What is built for all assignments after always@(posedge clock)?
- What is built after always @ (A or B)
- What is built with assign  $C =$

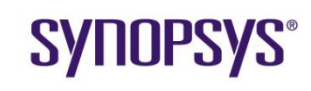

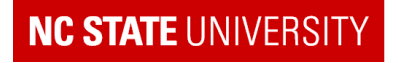

### **Summary**

- In Synthesis with Synopsys
	- What is important after the "read" statement?
	- Which timing library do we use for the first compile?
	- What does "compile" do?
	- What is important to do after every incremental compile?

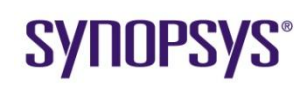

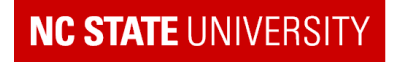